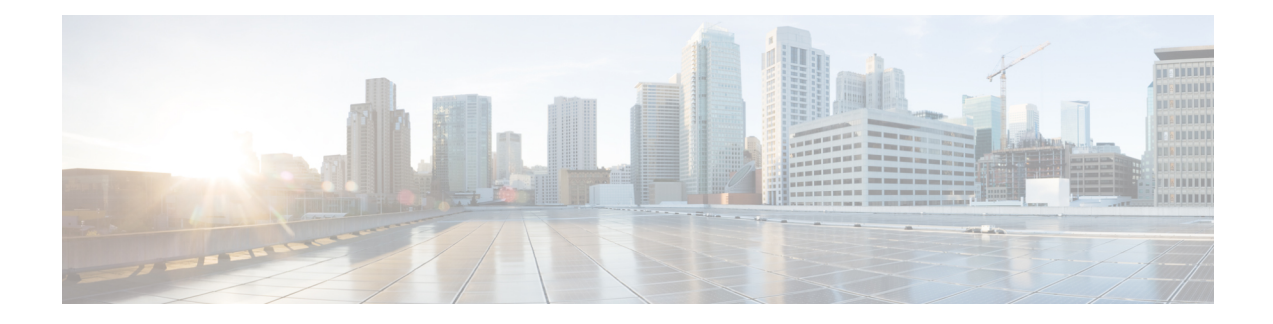

# **IEEE 802.1X VLAN Assignment**

The IEEE 802.1X VLAN Assignment feature is automatically enabled when IEEE 802.1X authentication is configured for an access port, which allows the RADIUS server to send a VLAN assignment to the device port. This assignment configures the device port so that network access can be limited for certain users.

- Finding Feature [Information,](#page-0-0) page 1
- [Prerequisites](#page-0-1) for IEEE 802.1X VLAN Assignment, page 1
- Restrictions for IEEE 802.1X VLAN [Assignment,](#page-2-0) page 3
- Information About IEEE 802.1X VLAN [Assignment,](#page-2-1) page 3
- How to Configure IEEE 802.1X VLAN [Assignment,](#page-3-0) page 4
- [Configuration](#page-7-0) Example for IEEE 802.1X VLAN Assignment, page 8
- Additional References for IEEE 802.1X Port-Based [Authentication,](#page-8-0) page 9
- Feature Information for IEEE 802.1X VLAN [Assignment,](#page-9-0) page 10

## <span id="page-0-0"></span>**Finding Feature Information**

Your software release may not support all the features documented in this module. For the latest caveats and feature information, see Bug [Search](https://tools.cisco.com/bugsearch/search) Tool and the release notes for your platform and software release. To find information about the features documented in this module, and to see a list of the releases in which each feature is supported, see the feature information table.

Use Cisco Feature Navigator to find information about platform support and Cisco software image support. To access Cisco Feature Navigator, go to [www.cisco.com/go/cfn.](http://www.cisco.com/go/cfn) An account on Cisco.com is not required.

# <span id="page-0-1"></span>**Prerequisites for IEEE 802.1X VLAN Assignment**

The following tasks must be completed before implementing the IEEE 802.1X VLAN Assignment feature:

• IEEE 802.1X must be enabled on the device port.

- The device must have a RADIUS configuration and be connected to the Cisco secure access control server (ACS). You should understand the concepts of the RADIUS protocol and have an understanding of how to create and apply access control lists (ACLs).
- EAP support must be enabled on the RADIUS server.
- You must configure the IEEE 802.1X supplicant to send an EAP-logoff (Stop) message to the switch when the user logs off. If you do not configure the IEEE 802.1X supplicant, an EAP-logoff message is not sent to the switch and the accompanying accounting Stop message is not sent to the authentication server. See the Microsoft Knowledge Base article at the location <http://support.microsoft.com> and set the SupplicantMode registry to 3 and the AuthMode registry to 1.
- Authentication, authorization, and accounting (AAA) must be configured on the port for all network-related service requests. The authentication method list must be enabled and specified. A method list describes the sequence and authentication method to be queried to authenticate a user. See the IEEE 802.1X Authenticator feature module for information.
- The port must be successfully authenticated.

The IEEE 802.1X VLAN Assignment feature is available only on Cisco 89x and 88x series integrated switching routers (ISRs) that support switch ports.

The following ISR-G2 routers are supported:

- 1900
- 2900
- 3900
- 3900e

The following cards or modules support switch ports:

- Enhanced High-speed WAN interface cards (EHWICs) with ACL support:
	- ◦EHWIC-4ESG-P
	- ◦EHWIC-9ESG-P
	- ◦EHWIC-4ESG
	- ◦EHWIC-9ESG
- High-speed WAN interface cards (HWICs) without ACL support:
	- ◦HWIC-4ESW-P
	- ◦HWIC-9ESW-P
	- ◦HWIC-4ESW
	- ◦HWIC-9ES

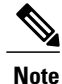

Not all Cisco ISR routers support all the components listed. For information about module compatibility with a specific router platform, see Cisco [EtherSwitch](http://www.cisco.com/en/US/prod/collateral/routers/ps259/prod_qas0900aecd802a9470_ps5854_Products_Q_and_A_Item.html) Modules Comparison.

To determine whether your router has switch ports, use the **show interfaces switchport** command.

# <span id="page-2-0"></span>**Restrictions for IEEE 802.1X VLAN Assignment**

- The IEEE 802.1X VLAN Assignment feature is available only on a switch port.
- The device port is always assigned to the configured access VLAN when any of the following conditions occurs:
	- No VLAN is supplied by the RADIUS server.
	- The VLAN information from the RADIUS server is not valid.
	- IEEE 802.1X authentication is disabled on the port.
	- The port is in the force authorized, force unauthorized, unauthorized, or shutdown state.

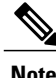

An access VLAN is a VLAN assigned to an access port. All packets sent from or received on this port belong to this VLAN.

- Assignment to the configured access VLAN prevents ports from appearing unexpectedly in an inappropriate VLAN because of a configuration error. Examples of configuration errors include the following:
	- A nonexistent or malformed VLAN ID
	- Attempted assignment to a voice VLAN ID
- When IEEE 802.1X authentication is enabled on a port, you cannot configure a port VLAN that is equal to a voice VLAN.
- The IEEE 802.1X authentication with VLAN assignment feature is notsupported on trunk ports, dynamic ports, or with dynamic-access port assignment through a VLAN Membership Policy Server (VMPS).
- If the multihost mode is enabled on an IEEE 802.1X port, all hosts are placed in the same VLAN (specified by the RADIUS server) as the first authenticated host.
- If an IEEE 802.1X port is authenticated and put in the RADIUS server-assigned VLAN, any change to the port access VLAN configuration does not take effect.
- This feature does not support standard ACLs on the switch port.

# <span id="page-2-1"></span>**Information About IEEE 802.1X VLAN Assignment**

### **Configuring Authorization**

The AAA authorization feature is used to determine what a user can and cannot do. When AAA authorization is enabled, the network access server uses information retrieved from the user's profile, which is located either in the local user database or on the security server, to configure the user's session. Once this is done, the user is granted access to a requested service only if the information in the user profile allows it.

## **IEEE 802.1X Authentication with VLAN Assignment**

In Cisco IOS Release 12.4(11)T and later releases, the device ports support IEEE 802.1X authentication with VLAN assignment. After successful IEEE 802.1X authentication of a port, the RADIUS server sends the VLAN assignment to configure the device port.

The RADIUS server database maintains the username-to-VLAN mappings, assigning the VLAN based on the username of the supplicant connected to the device port.

# <span id="page-3-0"></span>**How to Configure IEEE 802.1X VLAN Assignment**

### **Enabling AAA Authorization for VLAN Assignment**

AAA authorization limits the services available to a user. When AAA authorization is enabled, the device uses information retrieved from the user's profile, which is in the local user database or on the security server, to configure the user's session. The user is granted access to a requested service only if the information in the user profile allows it.

#### **SUMMARY STEPS**

- **1. enable**
- **2. configure terminal**
- **3. aaa new-model**
- **4. aaa authorization network radius if-authenticated**
- **5. aaa authorization exec radius if-authenticated**
- **6. end**

### **DETAILED STEPS**

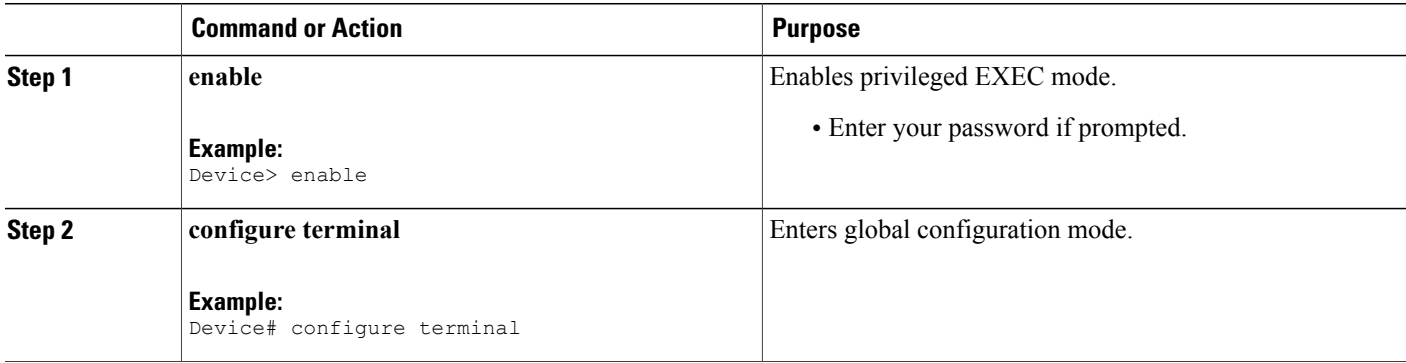

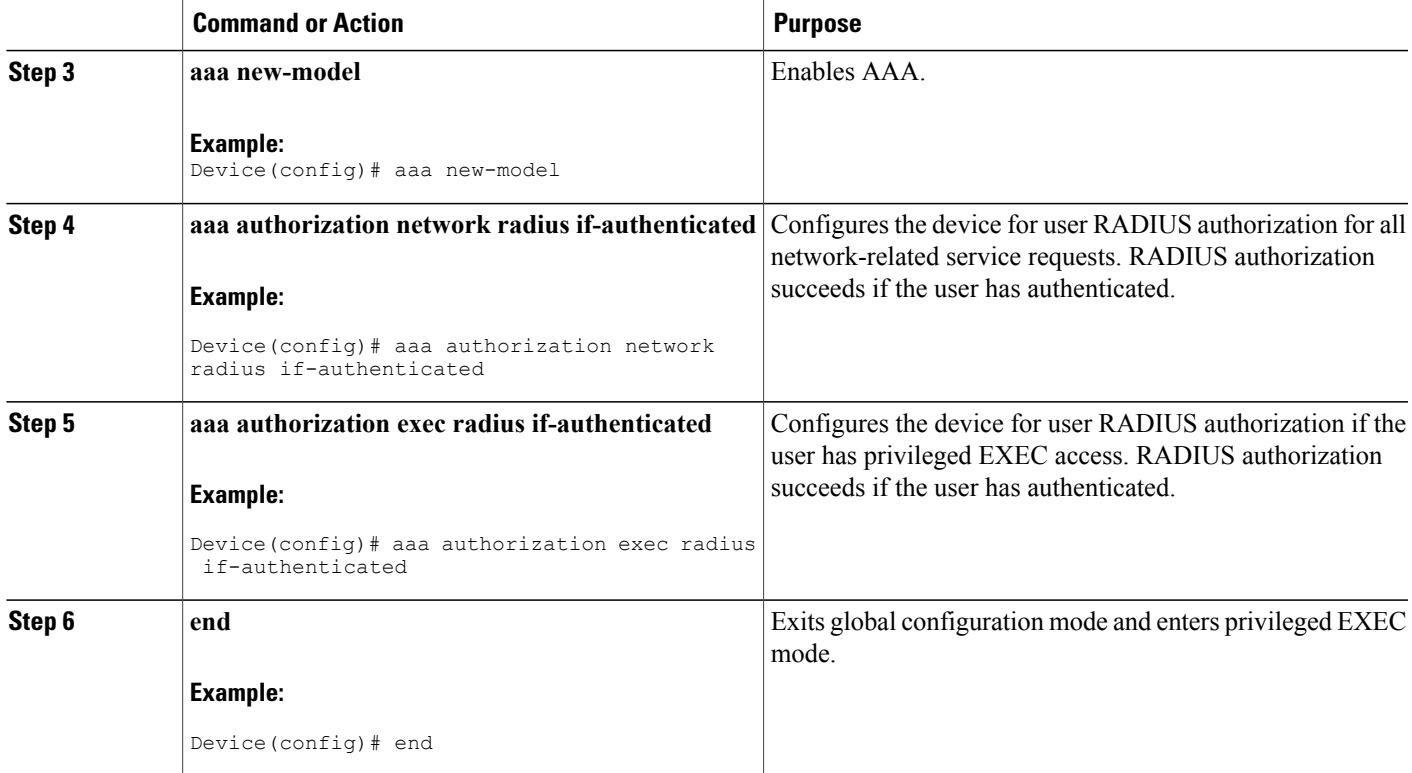

## **Enabling IEEE 802.1X Authentication and Authorization**

### **SUMMARY STEPS**

Г

- **1. enable**
- **2. configure terminal**
- **3. aaa new-model**
- **4. aaa authentication dot1x** {**default** | *listname*} *method1* [*method2...*]
- **5. dot1x system-auth-control**
- **6. identity profile default**
- **7. interface** *type slot***/***port*
- **8. access-session port-control** {**auto** | **force-authorized** | **force-unauthorized**}
- **9. dot1x pae** [**supplicant** | **authenticator** | **both**]

**10. end**

**11. show dot1x**

T

### **DETAILED STEPS**

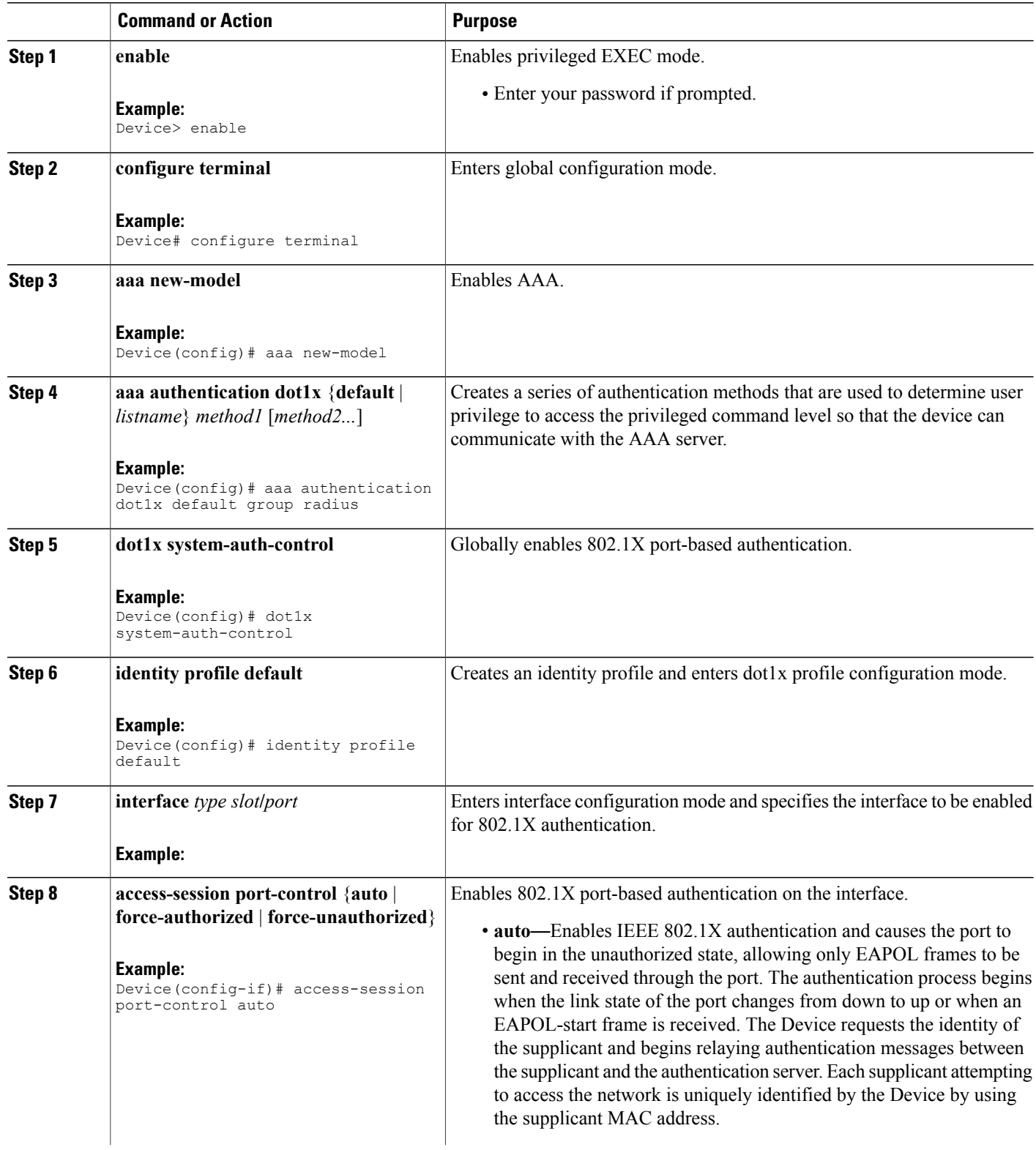

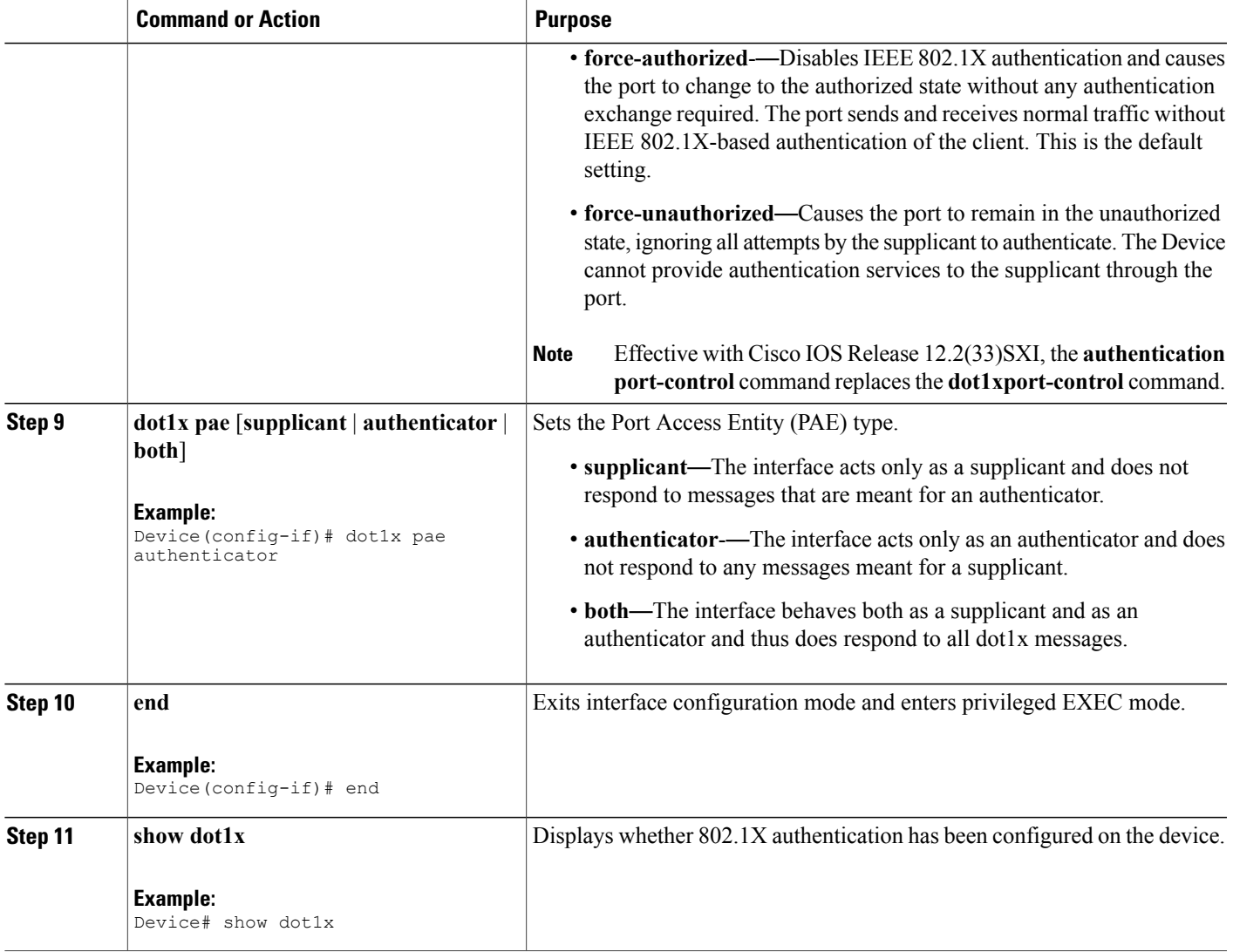

## **Specifying an Authorized VLAN in the RADIUS Server Database**

The Internet Engineering Task Force (IETF) draft standard specifies a method for communicating vendor-specific information between the device and the RADIUS server by using the vendor-specific attribute (attribute 26). Vendor-specific attributes (VSAs) allow vendors to support their own extended attributes not suitable for general use. The Cisco RADIUS implementation supports one vendor-specific option by using the format recommended in the specification.

• You must assign the following vendor-specific tunnel attributes in the RADIUS server database. The RADIUS server must return these attributes to the device:

• [64] Tunnel-Type = VLAN

Г

- [65] Tunnel-Medium-Type = 802
- [81] Tunnel-Private-Group-ID = VLAN name or VLAN ID

Attribute [64] must contain the value "VLAN" (type 13). Attribute [65] must contain the value "802" (type 6). Attribute [81] specifies the VLAN name or VLAN ID assigned to the IEEE 802.1X-authenticated user.

## <span id="page-7-0"></span>**Configuration Example for IEEE 802.1X VLAN Assignment**

### **Example: Enabling AAA Authorization for VLAN Assignment**

The following example shows how to enable AAA Authorization for VLAN assignment:

```
Device> enable
Device# configure terminal
Device(config)# aaa new-model
Device(config)# aaa authorization network radius if-authenticated
Device(config)# aaa authorization exec radius if-authenticated
Device(config)# end
```
### **Example: Enabling 802.1X Authentication**

The following example shows how to enable 802.1X authentication on a device:

```
Device# configure terminal
Device(config)# aaa new-model
Device(config)# aaa authentication dot1x default group radius group radius
Device(config)# dot1x system-auth-control
Device(config)# interface fastethernet 1
Device(config-if)# dot1x port-control auto
The following show dot1x command output shows that 802.1X authentication has been configured on a
device:
```

```
Device# show dot1x all
Sysauthcontrol Enabled
Dot1x Protocol Version 2
Dot1x Info for FastEthernet1
-----------------------------------
                             = AUTHENTICATOR<br>= AUTO
PortControl = AUTO<br>ControlDirection = Both
ControlDirection<br>HostMode
                             = MULTI_HOST<br>= Enabled
ReAuthentication = Enabled = 600QuietPeriod = 600<br>ServerTimeout = 60
ServerTimeout = 60<br>SuppTimeout = 30
SuppTimeout<br>ReAuthPeriod
                             = 1800 (Locally configured)<br>= 2
ReAuthMax = 2<br>MaxReq = 3MaxReqTxPeriod = 60<br>RateLimitPeriod = 60
RateLimitPeriod
```
## **Example: Specifying an Authorized VLAN in the RADIUS Server Database**

This example shows how to specify an authorized VLAN in the RADIUS server by assigning vendor-specific tunnel attributes:

```
cisco-avpair= "tunnel-type(#64)=VLAN(13)"
cisco-avpair= "tunnel-medium-type(#65)=802 media(6)"
cisco-avpair= "tunnel-private-group-ID(#81)=vlanid"
```
# <span id="page-8-0"></span>**Additional References for IEEE 802.1X Port-Based Authentication**

### **Related Topic Document Title** Cisco IOS commands Cisco IOS Master [Command](http://www.cisco.com/en/US/docs/ios/mcl/allreleasemcl/all_book.html) List, All Releases • Cisco IOS Security Command [Reference:](http://www.cisco.com/en/US/docs/ios-xml/ios/security/a1/sec-a1-cr-book.html) [Commands](http://www.cisco.com/en/US/docs/ios-xml/ios/security/a1/sec-a1-cr-book.html) A to C • Cisco IOS Security Command [Reference:](http://www.cisco.com/en/US/docs/ios-xml/ios/security/d1/sec-d1-cr-book.html) [Commands](http://www.cisco.com/en/US/docs/ios-xml/ios/security/d1/sec-d1-cr-book.html) D to L • Cisco IOS Security Command [Reference:](http://www.cisco.com/en/US/docs/ios-xml/ios/security/m1/sec-m1-cr-book.html) [Commands](http://www.cisco.com/en/US/docs/ios-xml/ios/security/m1/sec-m1-cr-book.html) M to R • Cisco IOS Security Command [Reference:](http://www.cisco.com/en/US/docs/ios-xml/ios/security/s1/sec-s1-cr-book.html) [Commands](http://www.cisco.com/en/US/docs/ios-xml/ios/security/s1/sec-s1-cr-book.html) S to Z Security commands

#### **Related Documents**

### **Standards and RFCs**

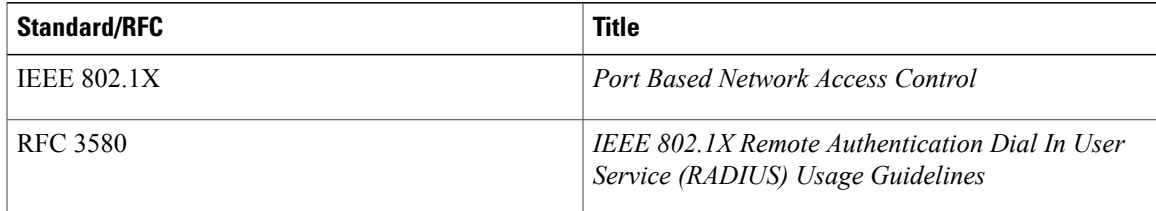

### **MIBs**

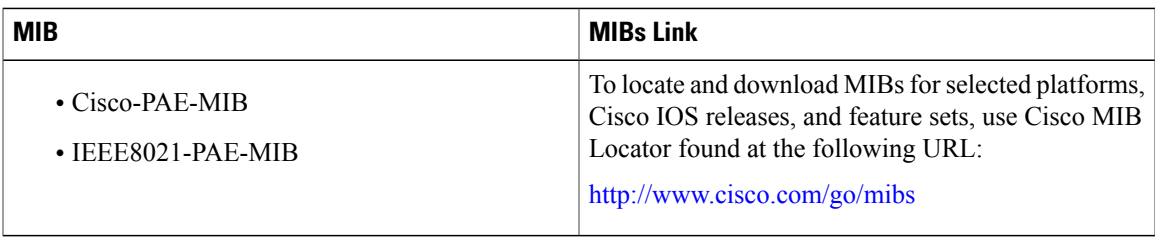

### **Technical Assistance**

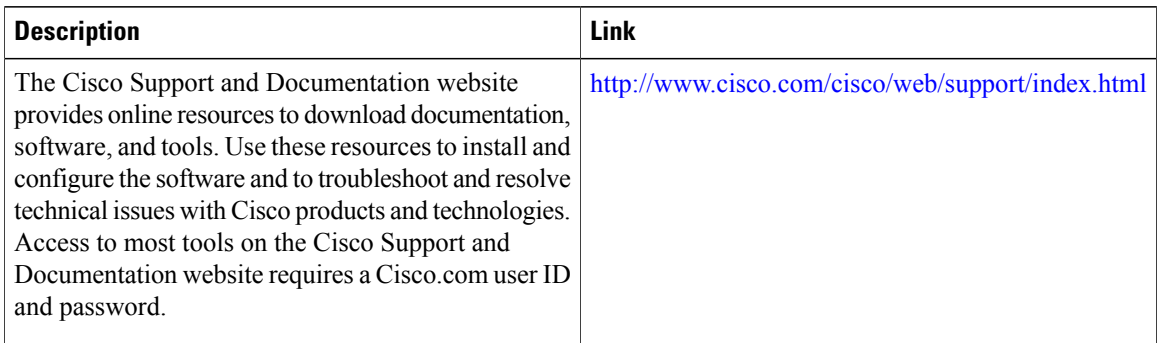

# <span id="page-9-0"></span>**Feature Information for IEEE 802.1X VLAN Assignment**

The following table provides release information about the feature or features described in this module. This table lists only the software release that introduced support for a given feature in a given software release train. Unless noted otherwise, subsequent releases of that software release train also support that feature.

Use Cisco Feature Navigator to find information about platform support and Cisco software image support. To access Cisco Feature Navigator, go to [www.cisco.com/go/cfn.](http://www.cisco.com/go/cfn) An account on Cisco.com is not required.

 $\mathbf{I}$ 

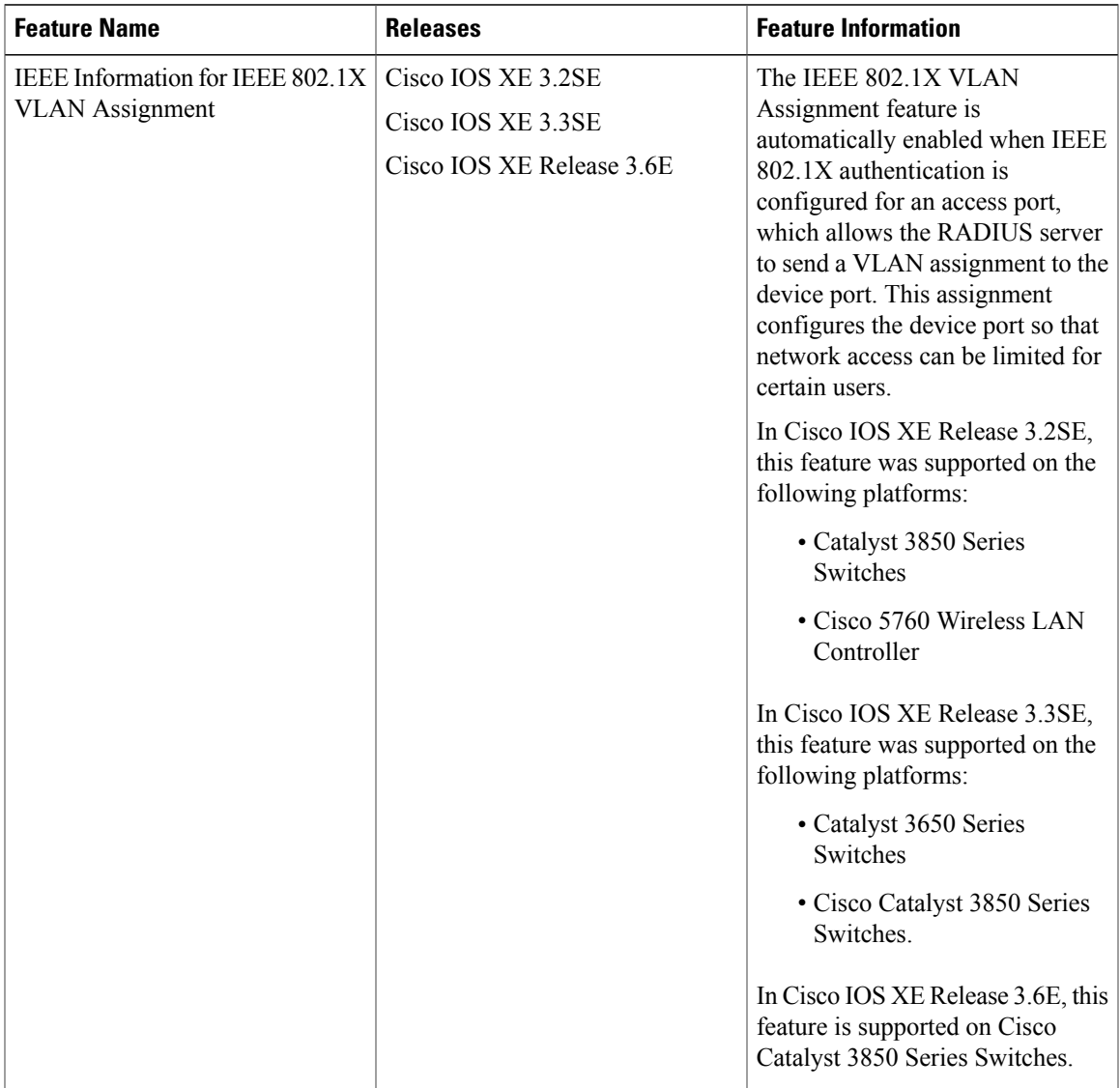

### **Table 1: Feature Information for IEEE 802.1X VLAN Assignment**

I